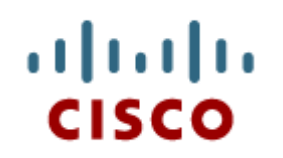

# Chapter 4: Wireless LANs

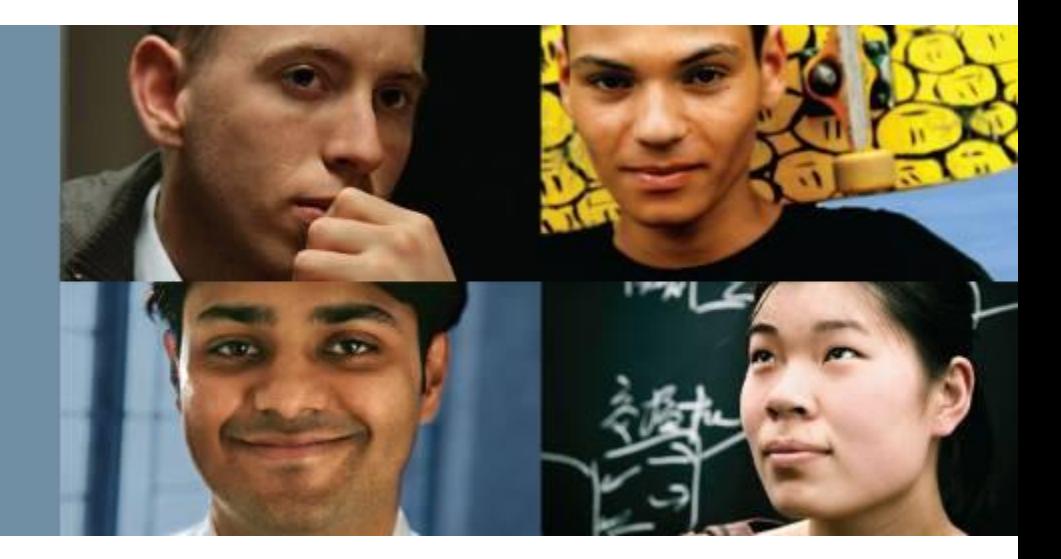

# **Scaling Networks**

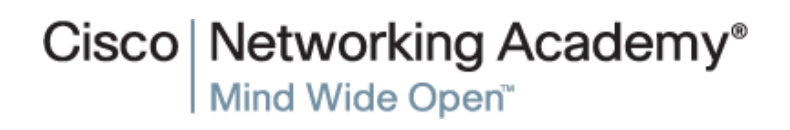

Presentation\_ID © 2008 Cisco Systems, Inc. All rights reserved. Cisco Confidential 1

# **Chapter 4**

- 4.0 Introduction
- 4.1 Wireless LAN Concepts
- 4.2 Wireless LAN Operations
- 4.3 Wireless LAN Security
- 4.4 Wireless LAN Configuration
- 4.5 Summary

# **Chapter 4: Objectives**

- Describe wireless LAN technology and standards.
- **Describe the components of a wireless LAN infrastructure.**
- Describe wireless topologies.
- Describe the 802.11 frame structure.
- Describe the media contention method used by wireless technology.
- Describe channel management in a WLAN.
- Describe threats to wireless LANs.
- Describe wireless LAN security mechanisms.
- **Configure a wireless router to support a remote site.**
- Configure wireless clients to connect to a wireless router.
- **Troubleshoot common wireless configuration issues.**

ahah

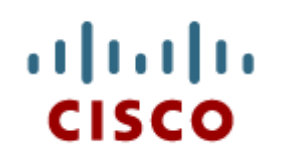

# 4.1 Wireless Concepts

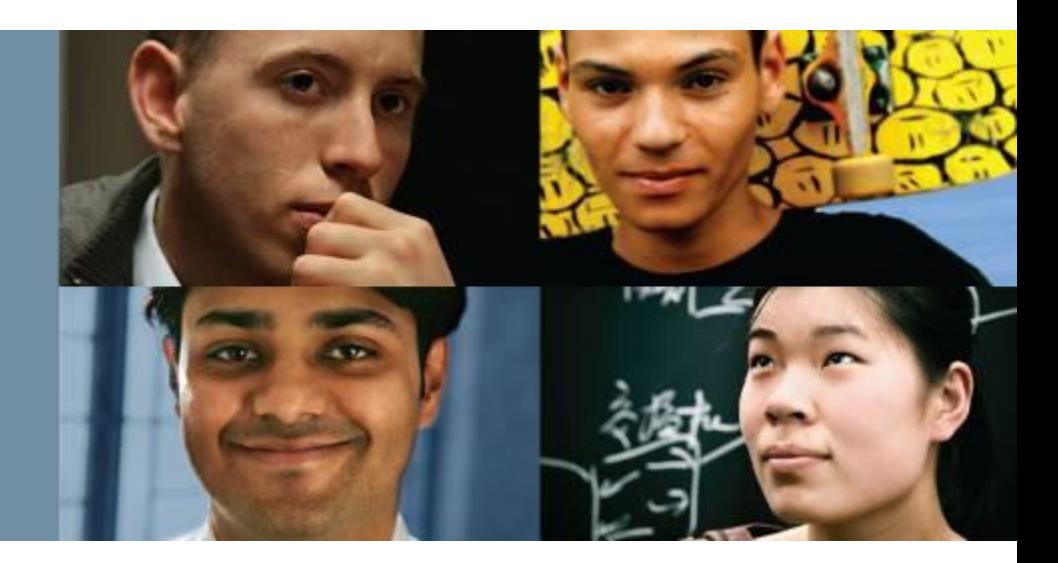

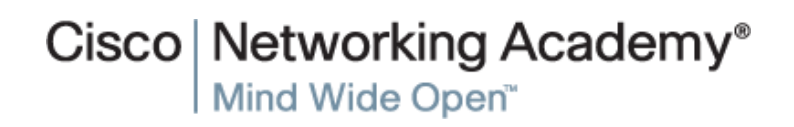

Presentation\_ID **Example 2008** Cisco Systems, Inc. All rights reserved. Cisco Confidential **4** 

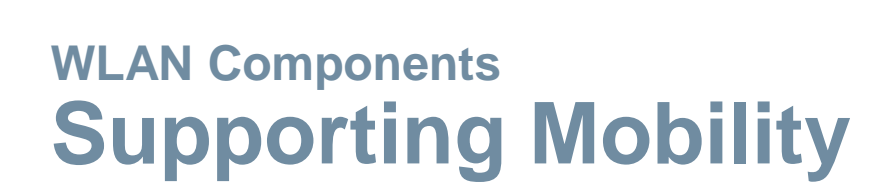

- Productivity is no longer restricted to a fixed work location or a defined time period.
- **People now expect to be connected at any time and place, from** the office to the airport or the home.
- Users now expect to be able to roam wirelessly.
- Roaming enables a wireless device to maintain Internet access without losing a connection.

altah **CISCO** 

# **WLAN Components Benefits of Wireless**

- **Increased flexibility**
- **Increased productivity**
- Reduced costs
- Ability to grow and adapt to changing requirements

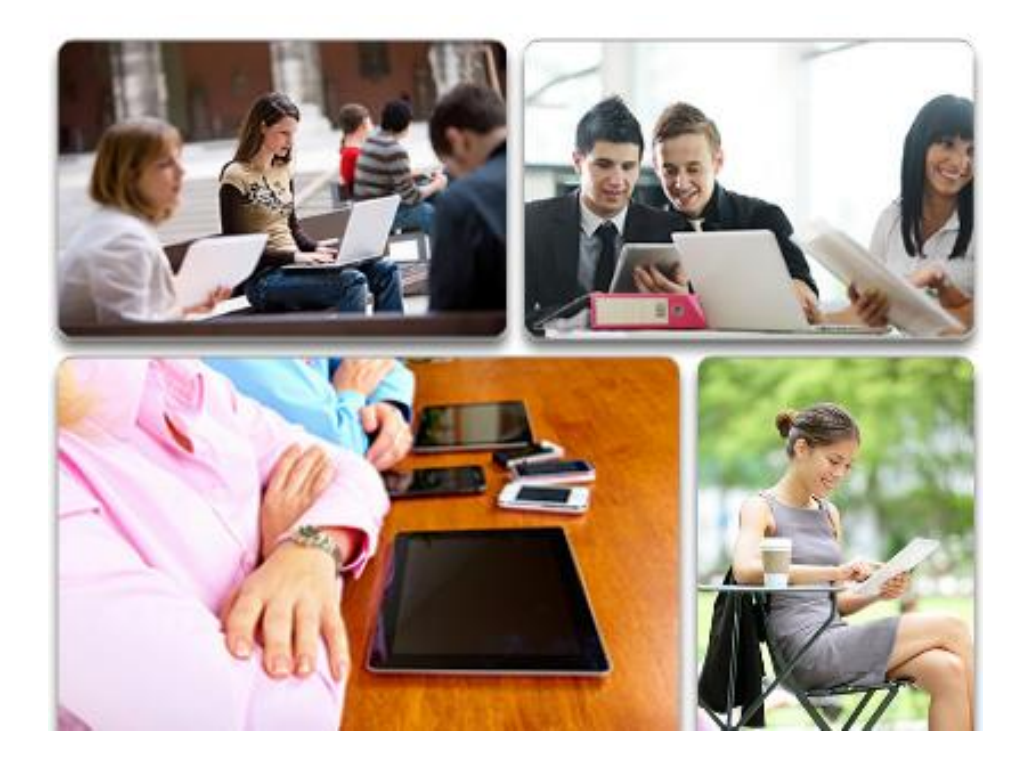

altah **CISCO** 

# **WLAN Components Wireless Technologies**

Wireless networks can be classified broadly as:

- **Wireless personal-area network (WPAN)** Operates in the range of a few feet (Bluetooth).
- **Wireless LAN (WLAN)** Operates in the range of a few hundred feet.
- **Wireless wide-area network (WWAN)** Operates in the range of miles.
- **Bluetooth** An IEEE 802.15 WPAN standard; uses a devicepairing process to communicate over distances up to .05 mile (100m).
- **Wi-Fi (wireless fidelity)**  An IEEE 802.11 WLAN standard; provides network access to home and corporate users, to include data, voice and video traffic, to distances up to 0.18 mile (300m).

alba ta **CISCO** 

# **WLAN Components Wireless Technologies (cont.)**

- **Worldwide Interoperability for Microwave Access (WiMAX)** An IEEE 802.16 WWAN standard that provides wireless broadband access of up to 30 mi (50 km).
- **Cellular broadband** Consists of various corporate, national, and international organizations using service provider cellular access to provide mobile broadband network connectivity.
- **Satellite Broadband** Provides network access to remote sites through the use of a directional satellite dish.

alba ta **CISCO** 

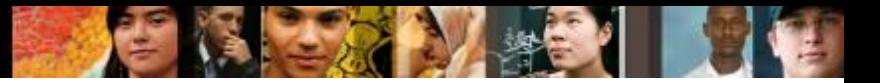

# **WLAN Components Radio Frequencies**

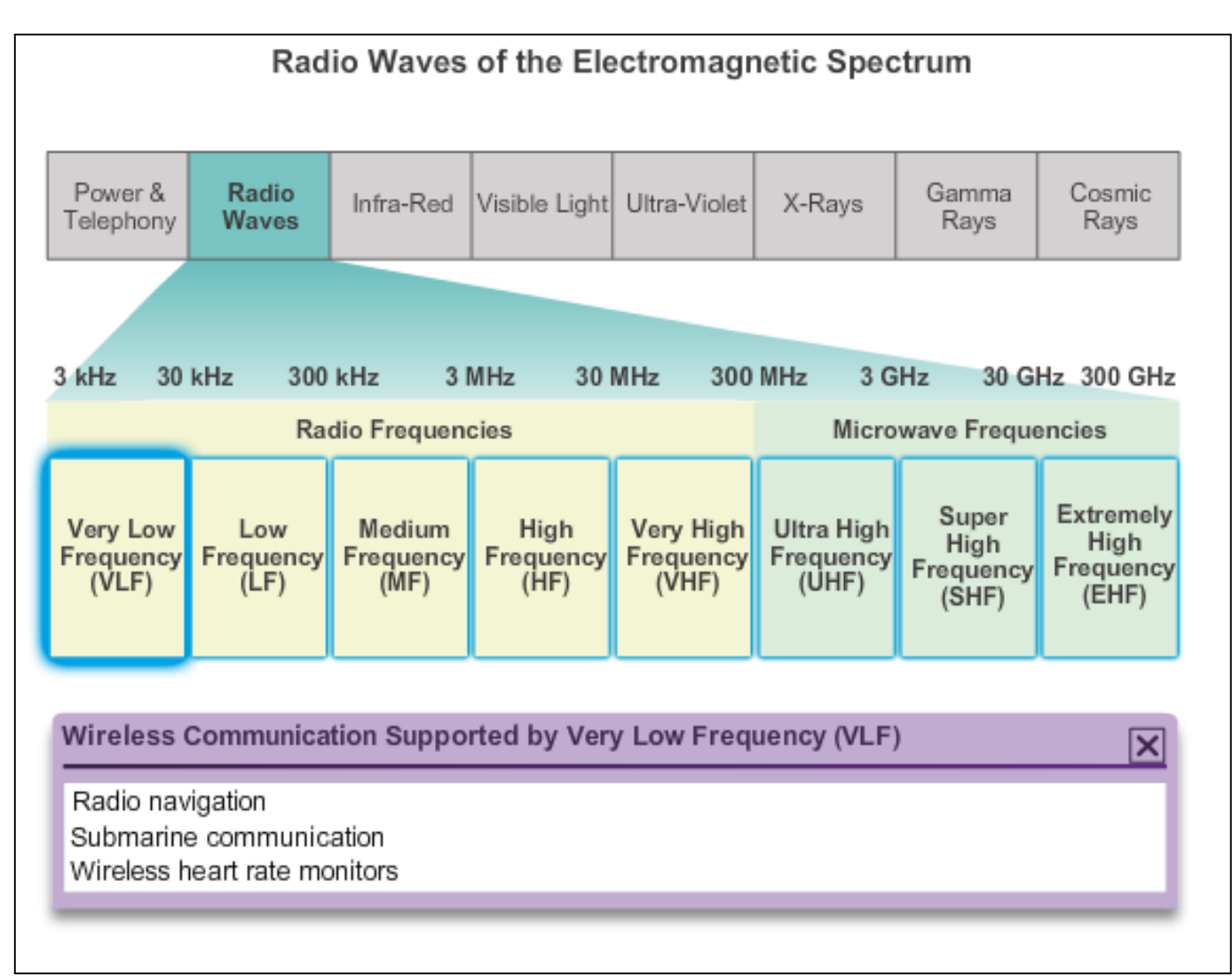

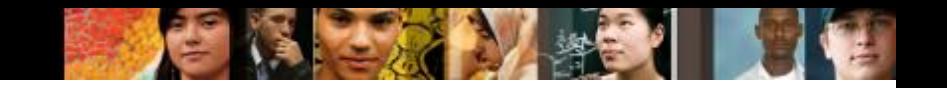

# **WLAN Components 802.11 Standards**

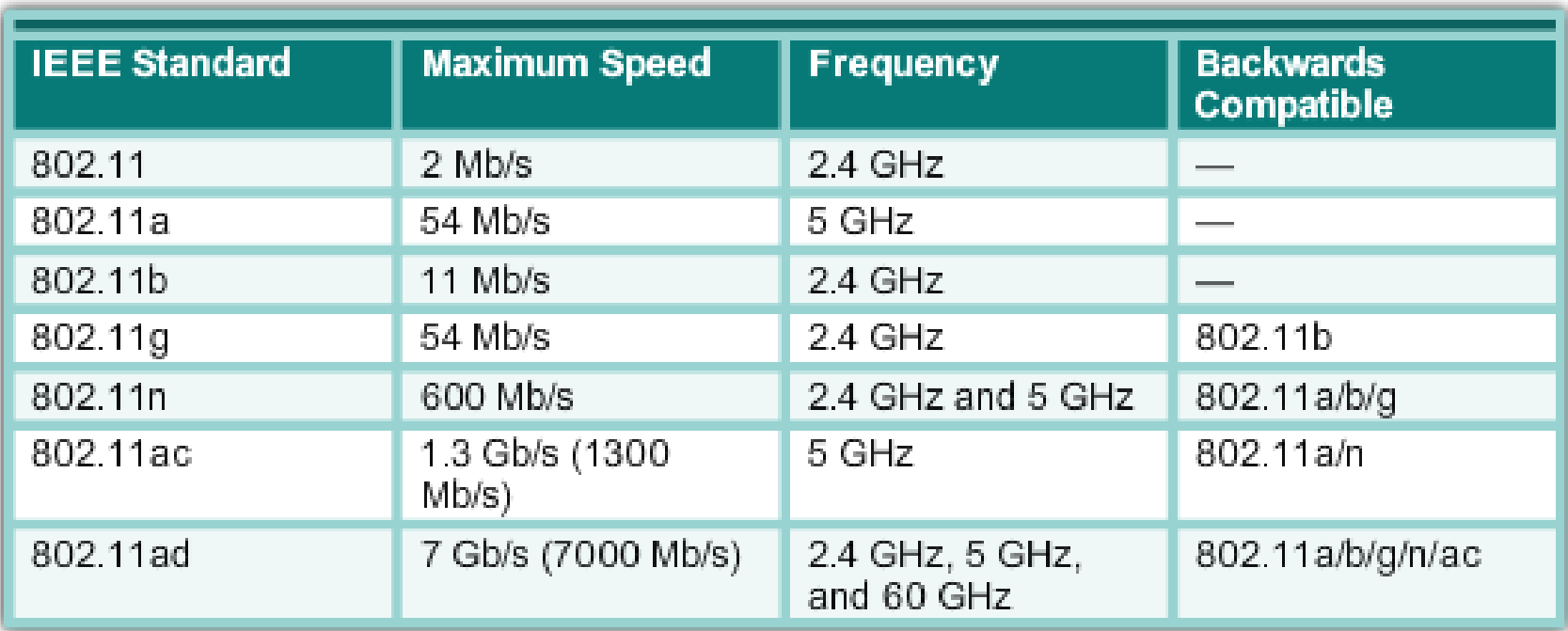

# **WLAN Components Wi-Fi Certification**

The Wi-Fi Alliance certifies Wi-Fi and the following product compatibility:

- **IEEE 802.11a/b/g/n/ac/ad-compatible.**
- IEEE 802.11i secure using WPA2™ and Extensible Authentication Protocol (EAP)
- Wi-Fi Protected Setup (WPS) to simplify device connections.
- Wi-Fi Direct to share media between devices
- Wi-Fi Passpoint to simplify securely connecting to Wi-Fi hotspot networks
- Wi-Fi Miracast to seamlessly display video between devices

altah CISCO

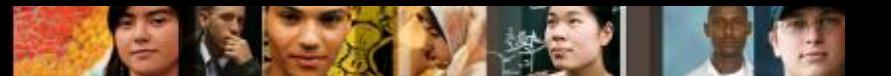

# **WLAN Components Comparing WLANs to LANs**

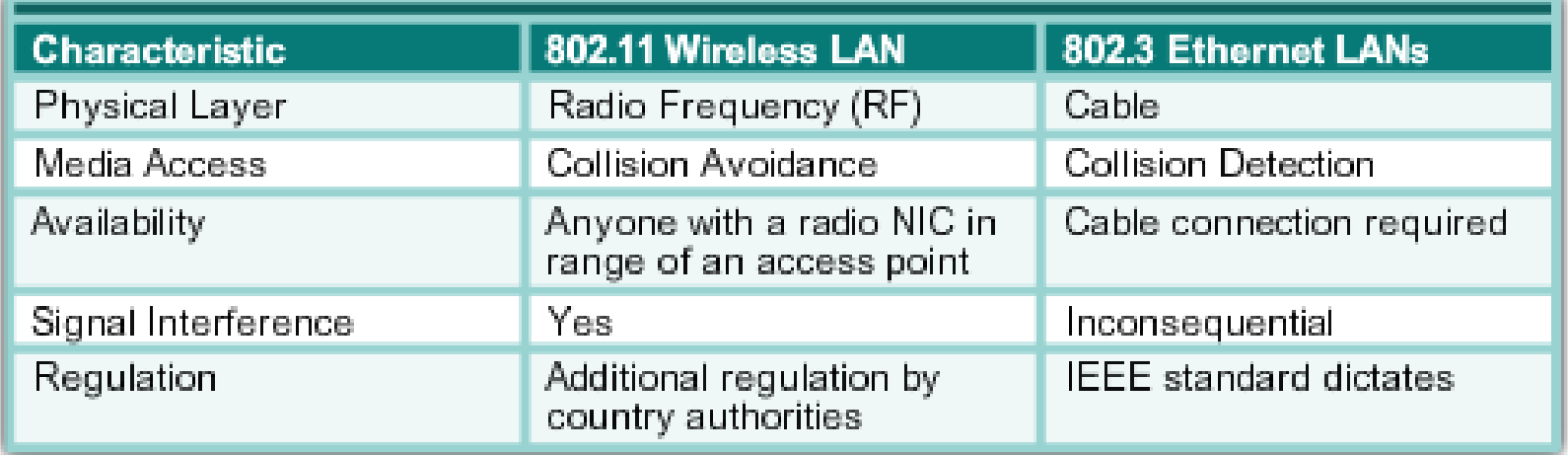

# **Components of WLANs Wireless NICs**

Wireless deployment requires:

- $\blacksquare$  End devices with wireless NICs
- **Infrastructure device,** such as a wireless router or wireless AP

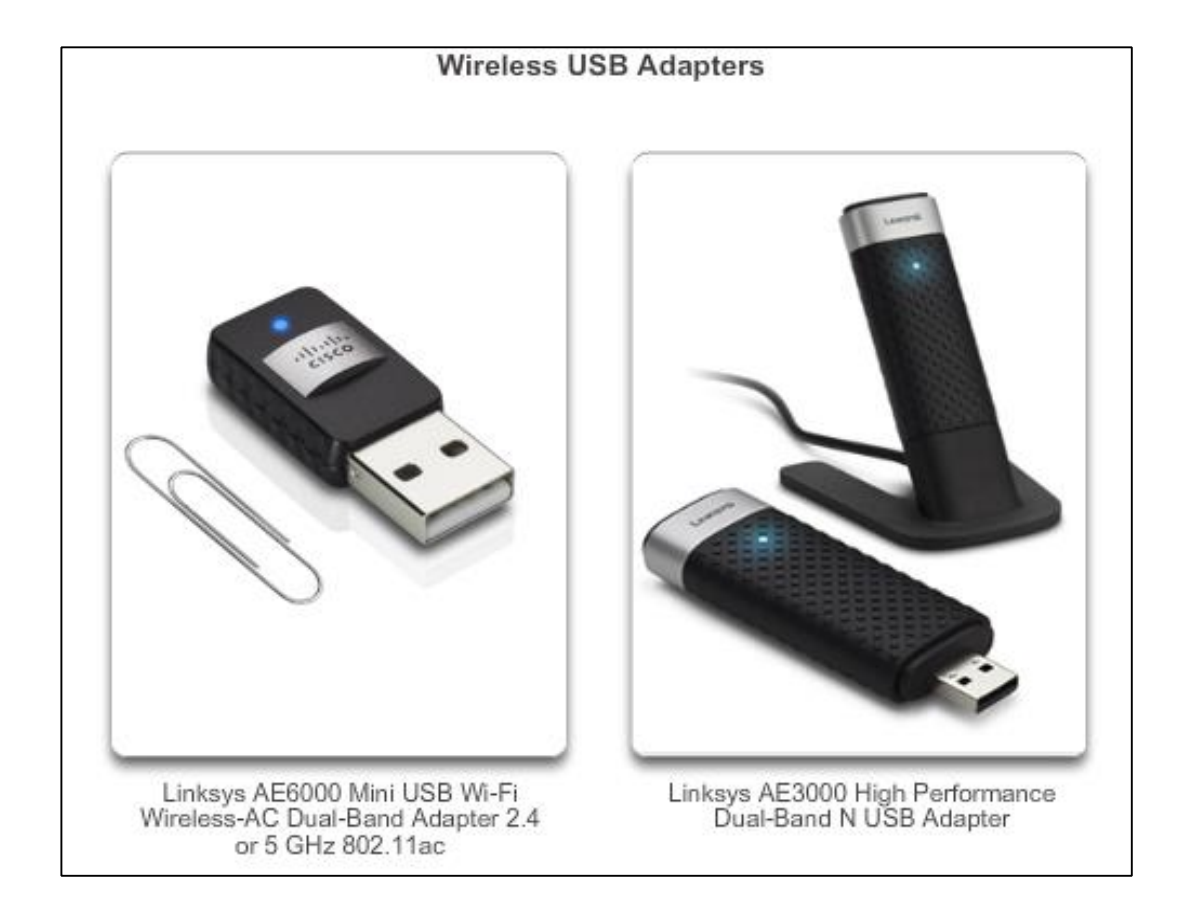

diah CISCO.

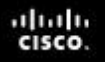

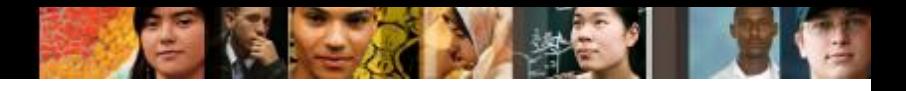

# **Components of WLANs Wireless Home Router**

A home user typically interconnects wireless devices using a small, integrated wireless router.

These serve as:

- access point
- $\blacksquare$  Ethernet switch
- ncuter

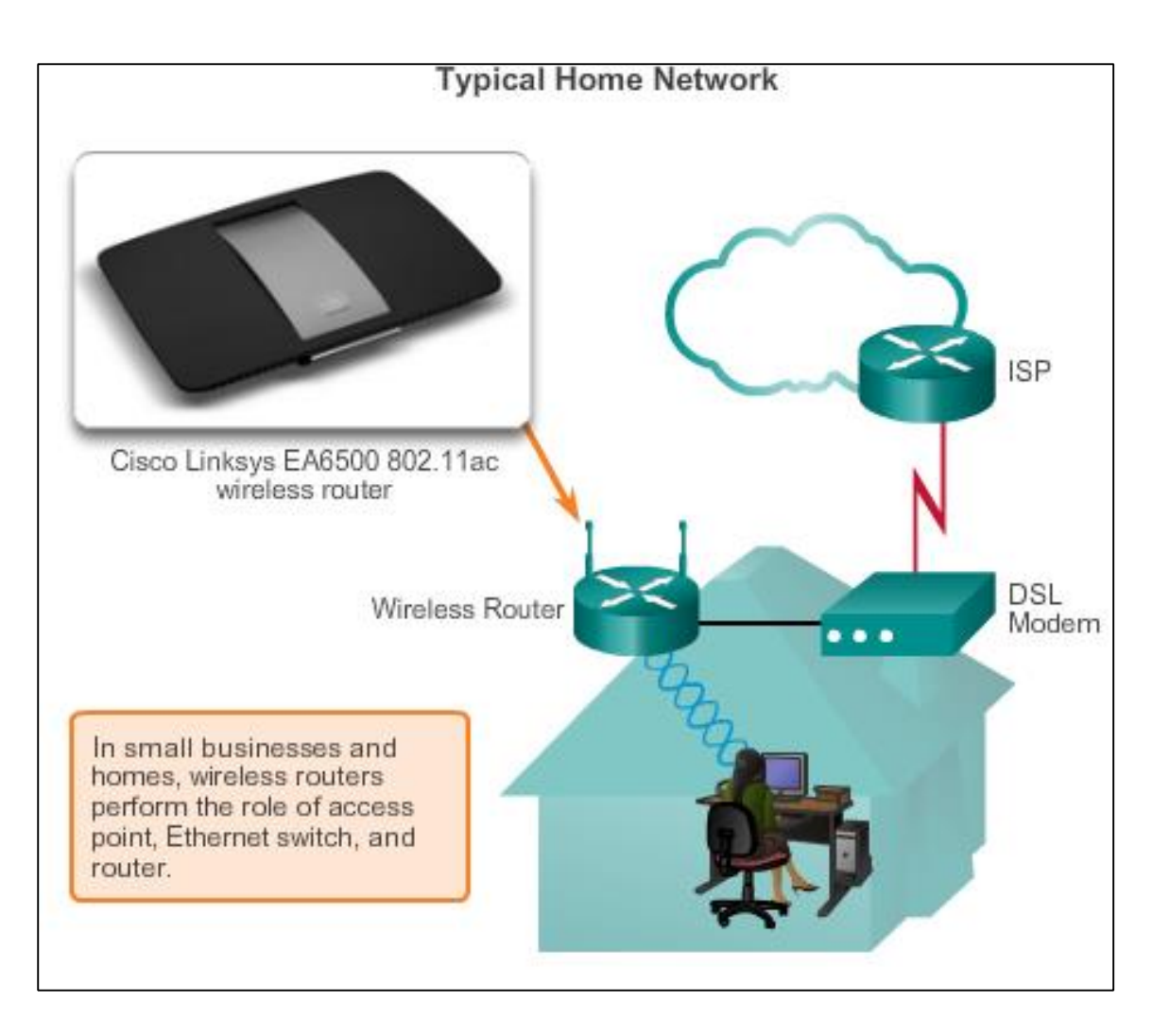

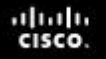

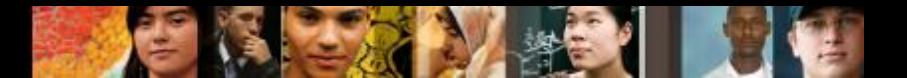

# **Components of WLANs Business Wireless Solutions**

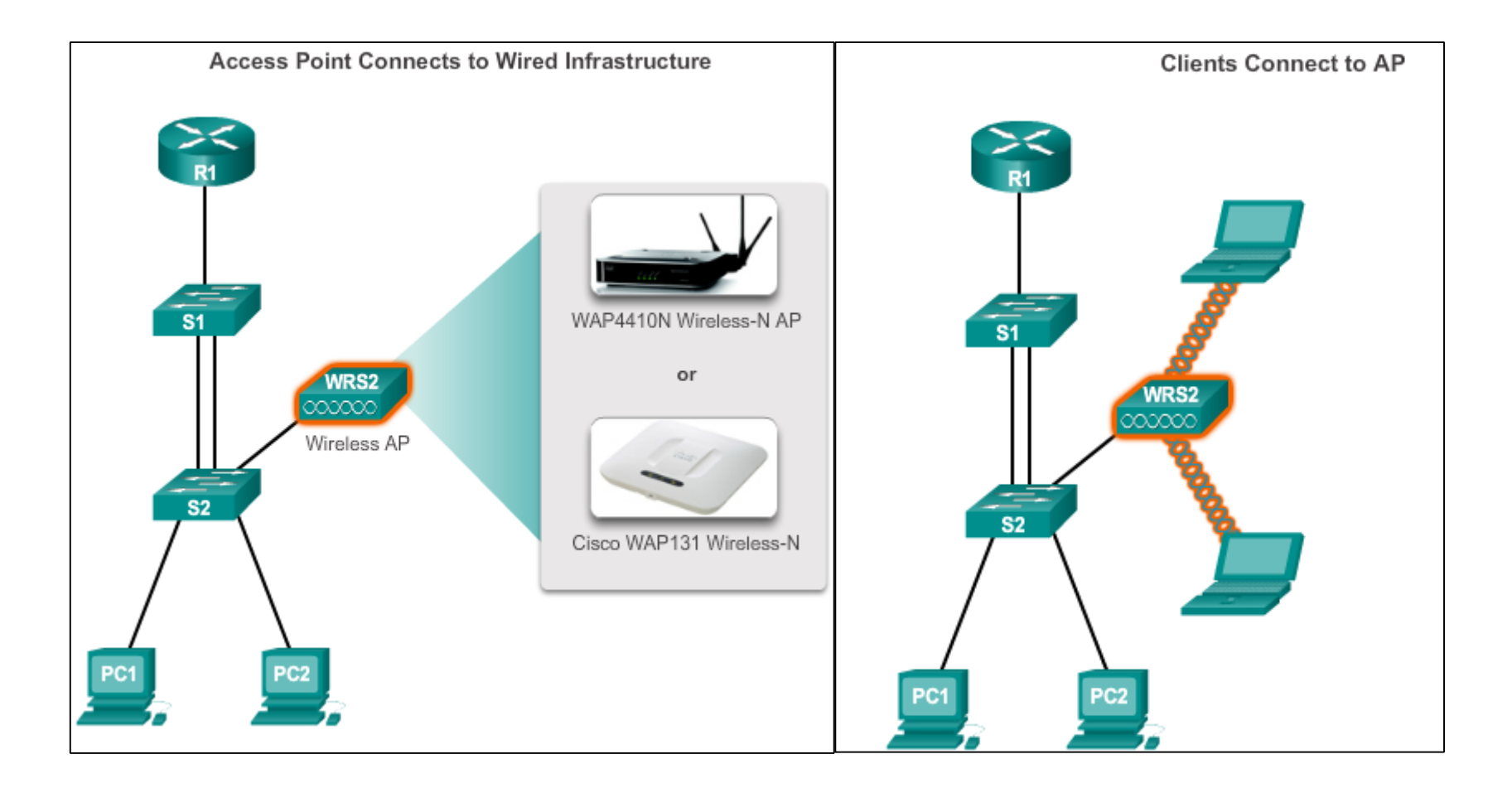

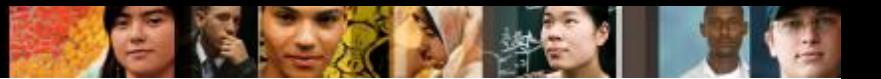

# **Components of WLANs Wireless Access Points**

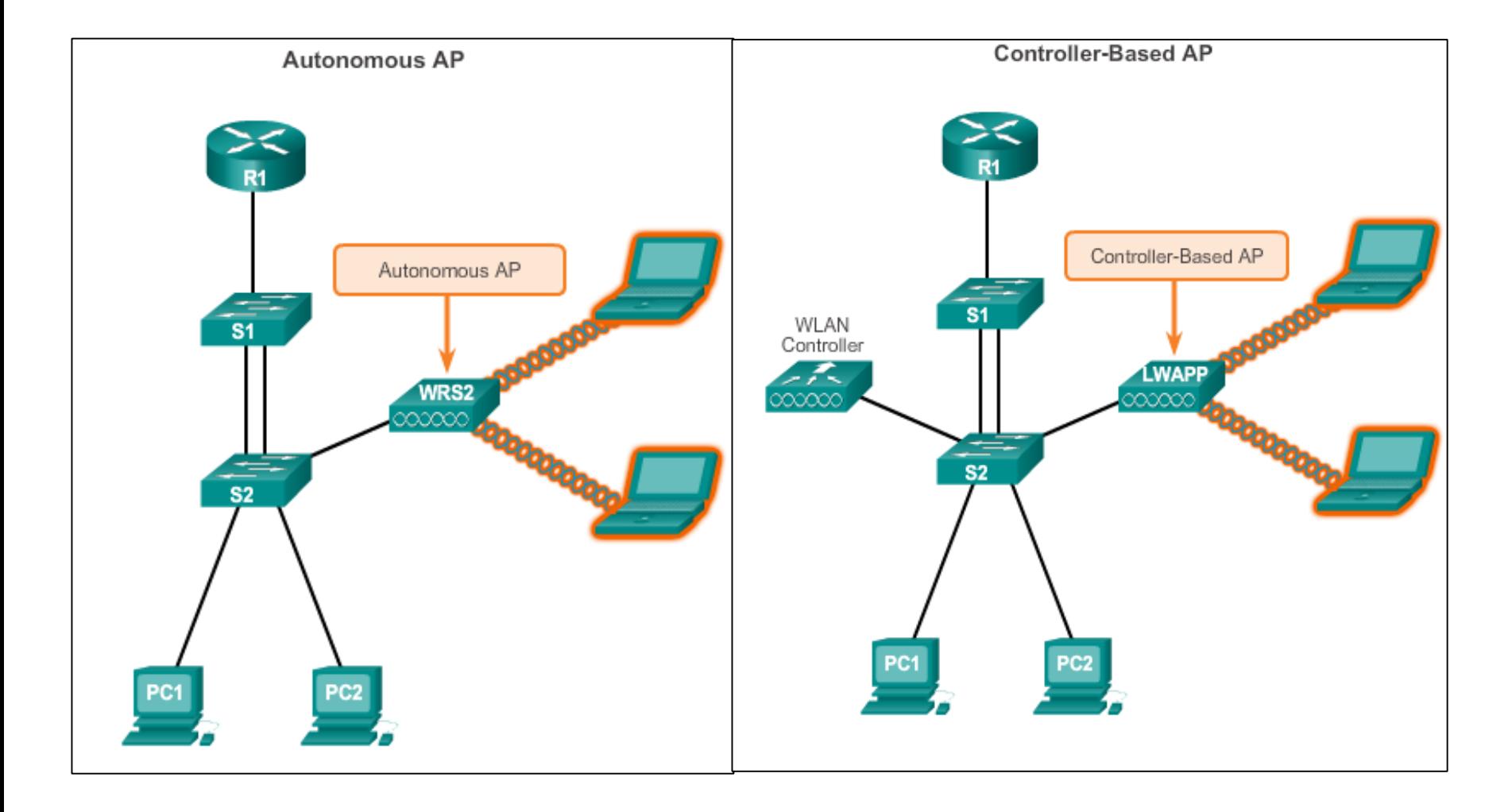

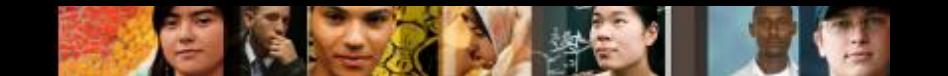

# **Components of WLANs Small Wireless Deployment Solutions**

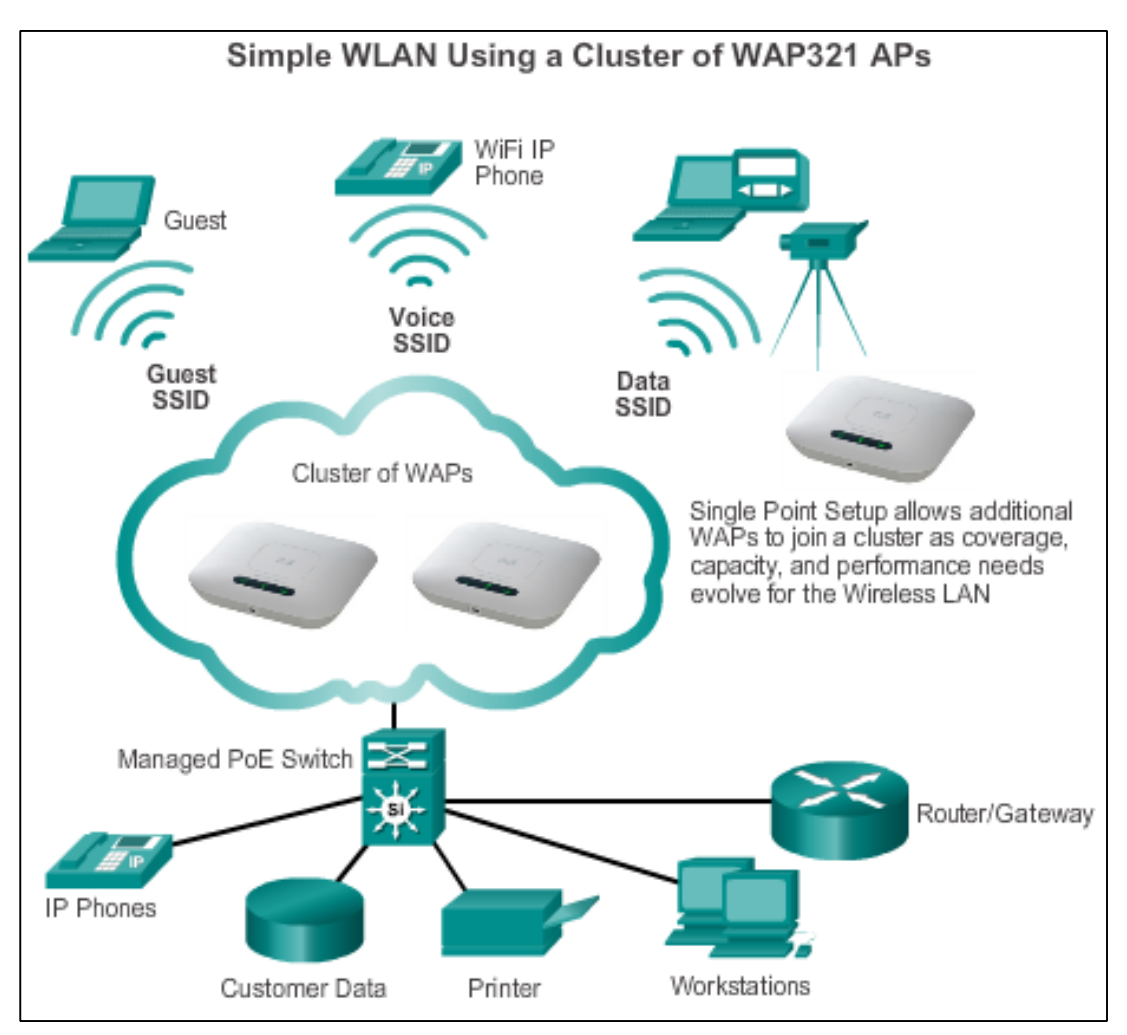

- Support the clustering of APs without the use of a controller.
- Multiple APs can be deployed and pushed to a single configuration to all devices within the cluster, managing the wireless network as a single system without worrying about interference between APs, and without configuring each AP as a separate device.

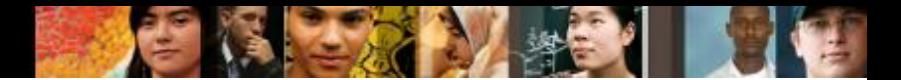

# **Components of WLANs Large Wireless Deployment Solutions (cont.)**

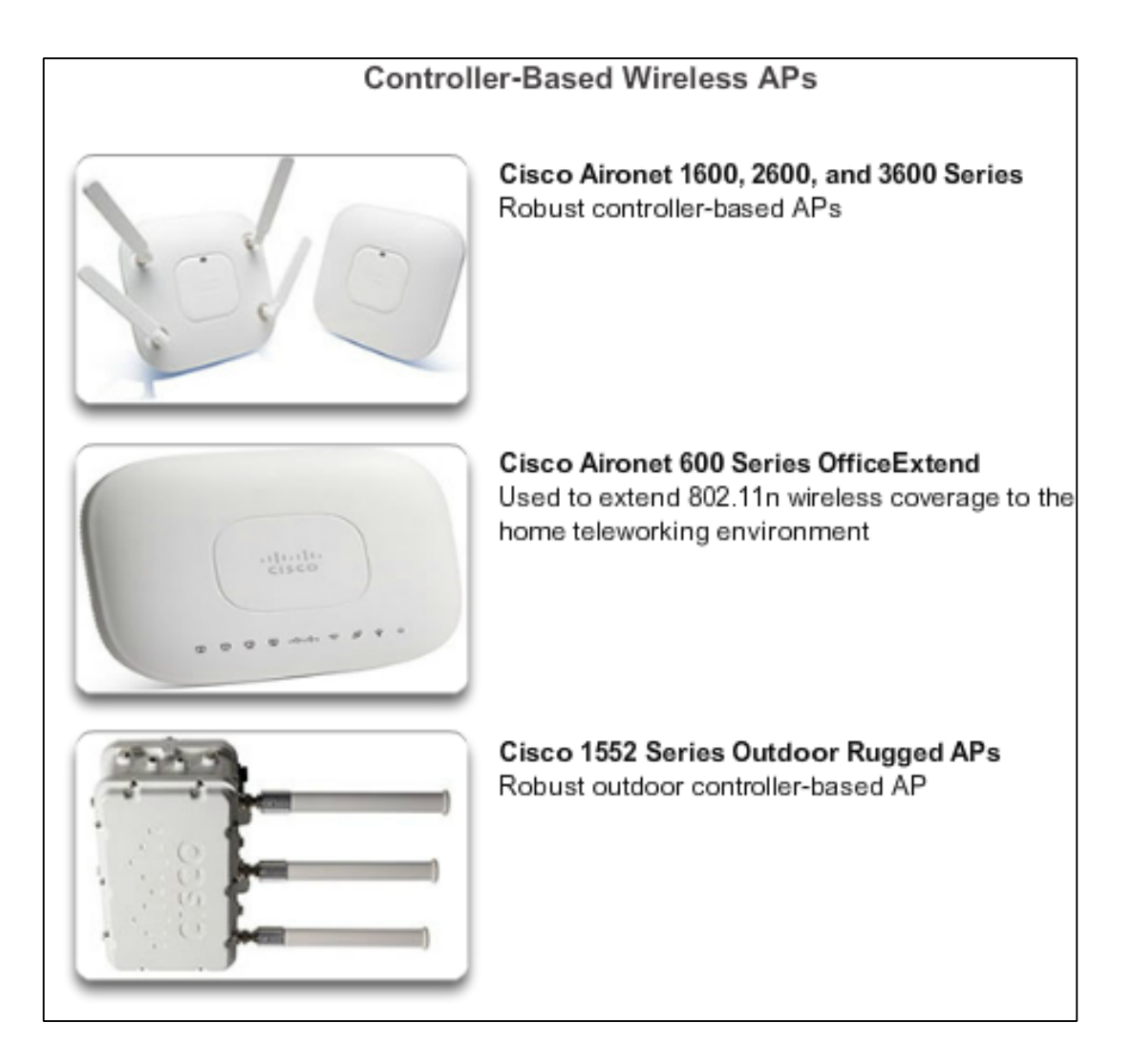

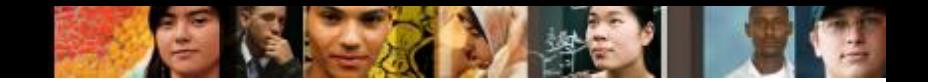

# **Components of WLANs Large Wireless Deployment Solutions (cont.)**

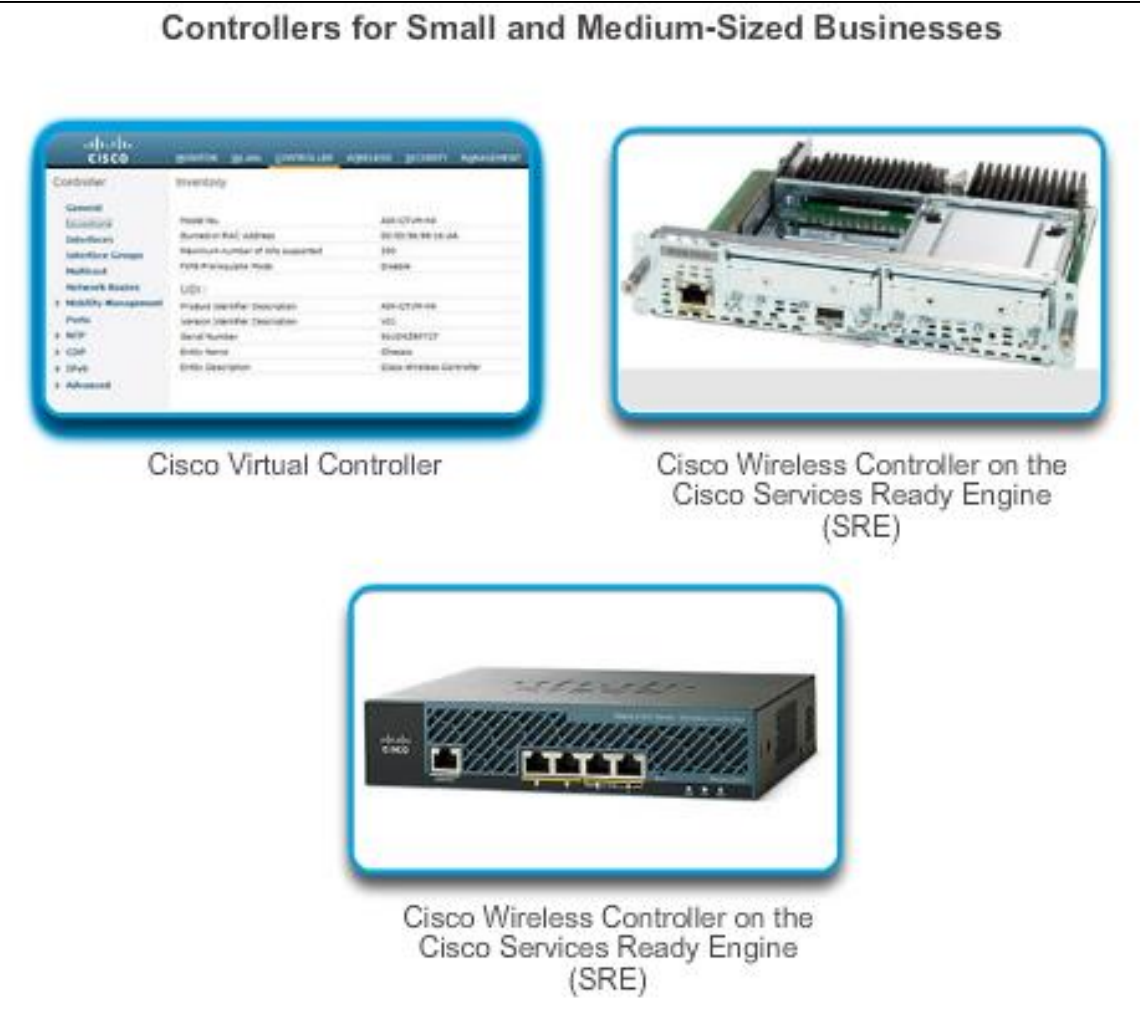

Cisco Aironet APs can use:

- **Omnidirectional Wi-Fi Antennas**  Factory Wi-Fi gear often uses basic dipole antennas, also referred to as "rubber duck" design, similar to those used on walkie-talkie radios. Omnidirectional antennas provide 360-degree coverage.
- **Directional Wi-Fi Antennas** Directional antennas focus the radio signal in a given direction, which enhances the signal to and from the AP in the direction the antenna is pointing.
- **Yagi antennas**  Type of directional radio antenna that can be used for long-distance Wi-Fi networking.

ahah CISCO

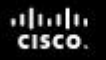

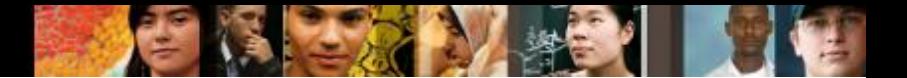

#### **Omnidirectional**

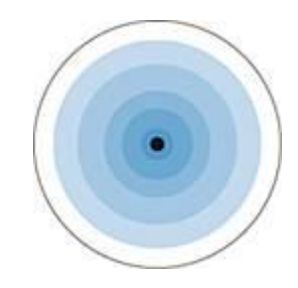

#### **Directional**

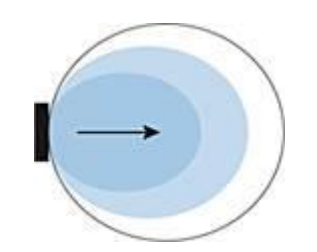

#### Multipath Distortion

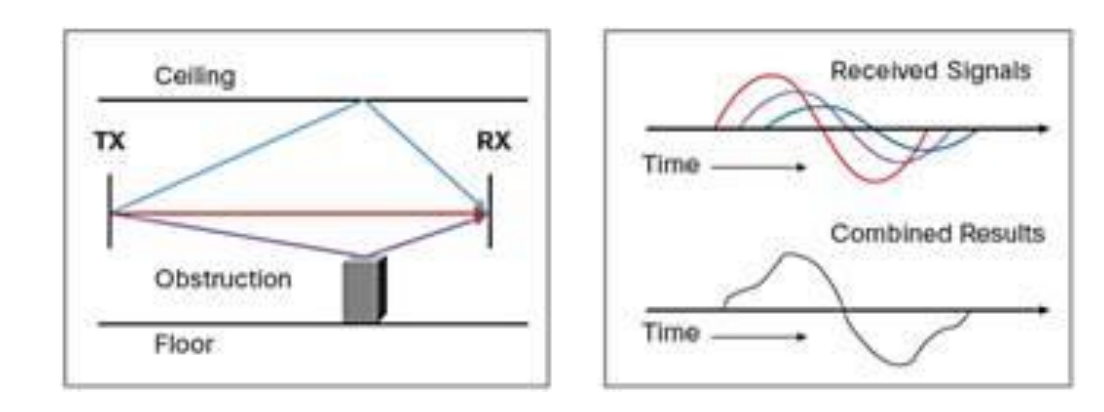

#### Transmit Beamforming

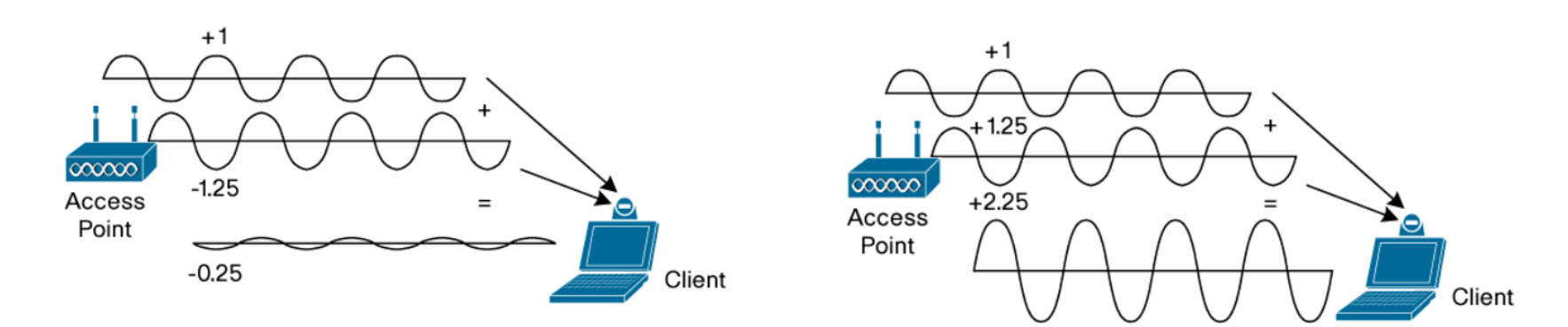

aludo<br>cisco.

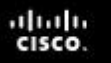

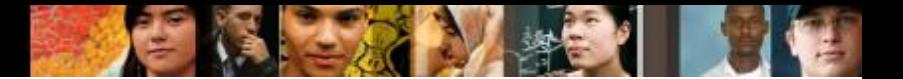

MIMU(802.11n)

- Greater speed without an increase in spectrum consumption using spatial multiplexing (SM). SM splits up the data into pieces and sends each piece along parallel "spatial" channels
- Without SM, 802.11n maxes out at 150 Mbps. With SM, 300 and 450 Mbps are available as long as both transmitter and receiver have at least two and three antennas

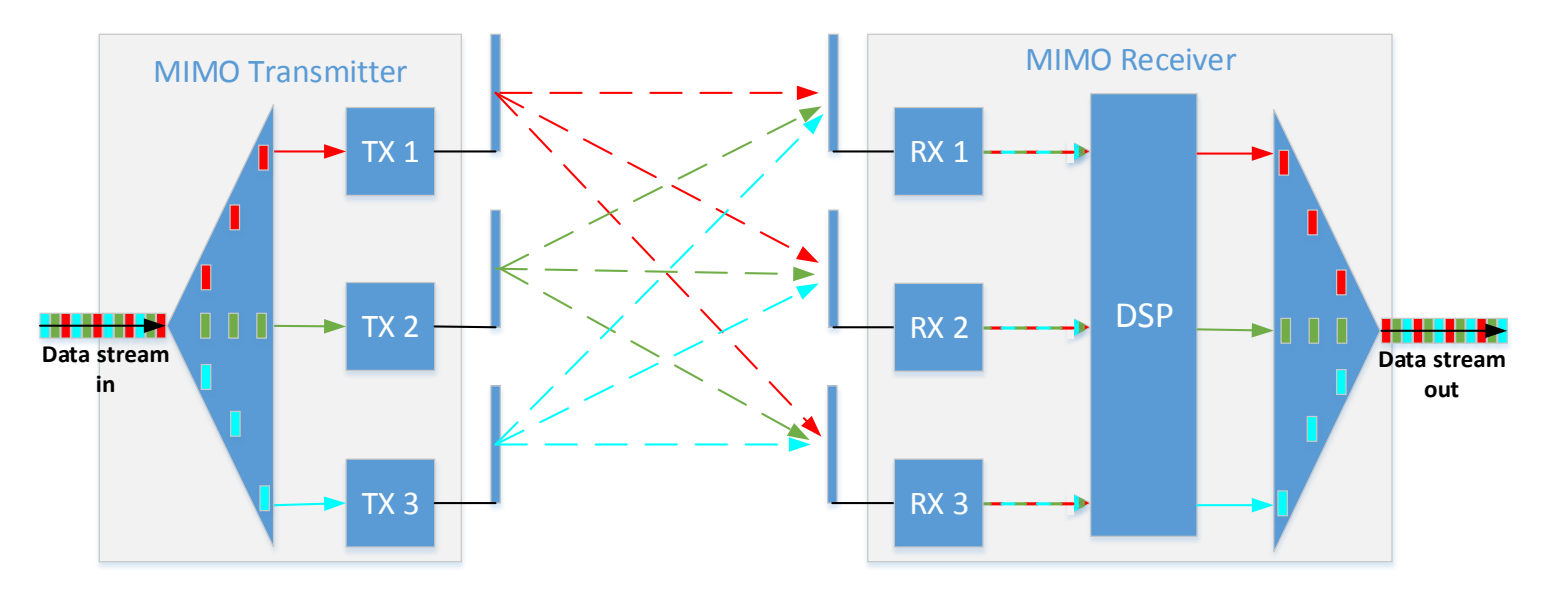

#### MU-MIMO

aludo<br>cisco.

#### Ac supports MU-MIMO wheras 802.11n only supports SU-MIMU

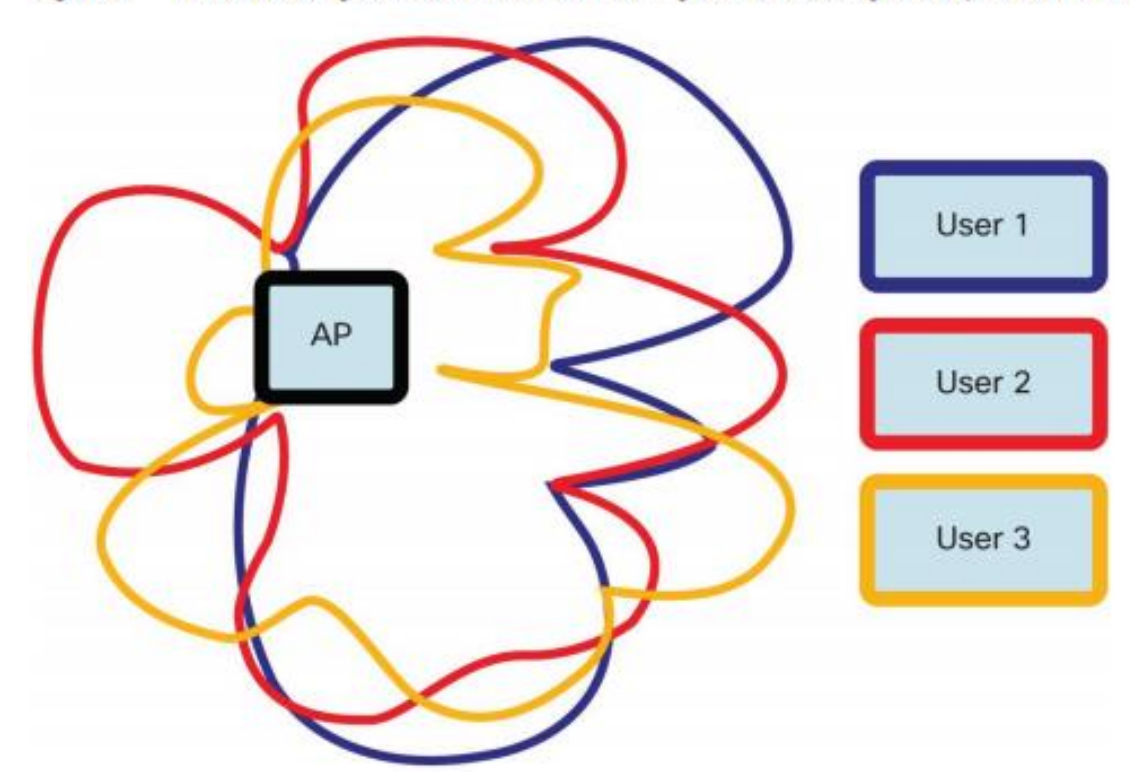

Figure 8. MU-MIMO Using a Combination of Beamforming and Null Steering to Multiple Clients in Parallel

#### Inter symbol guard interval

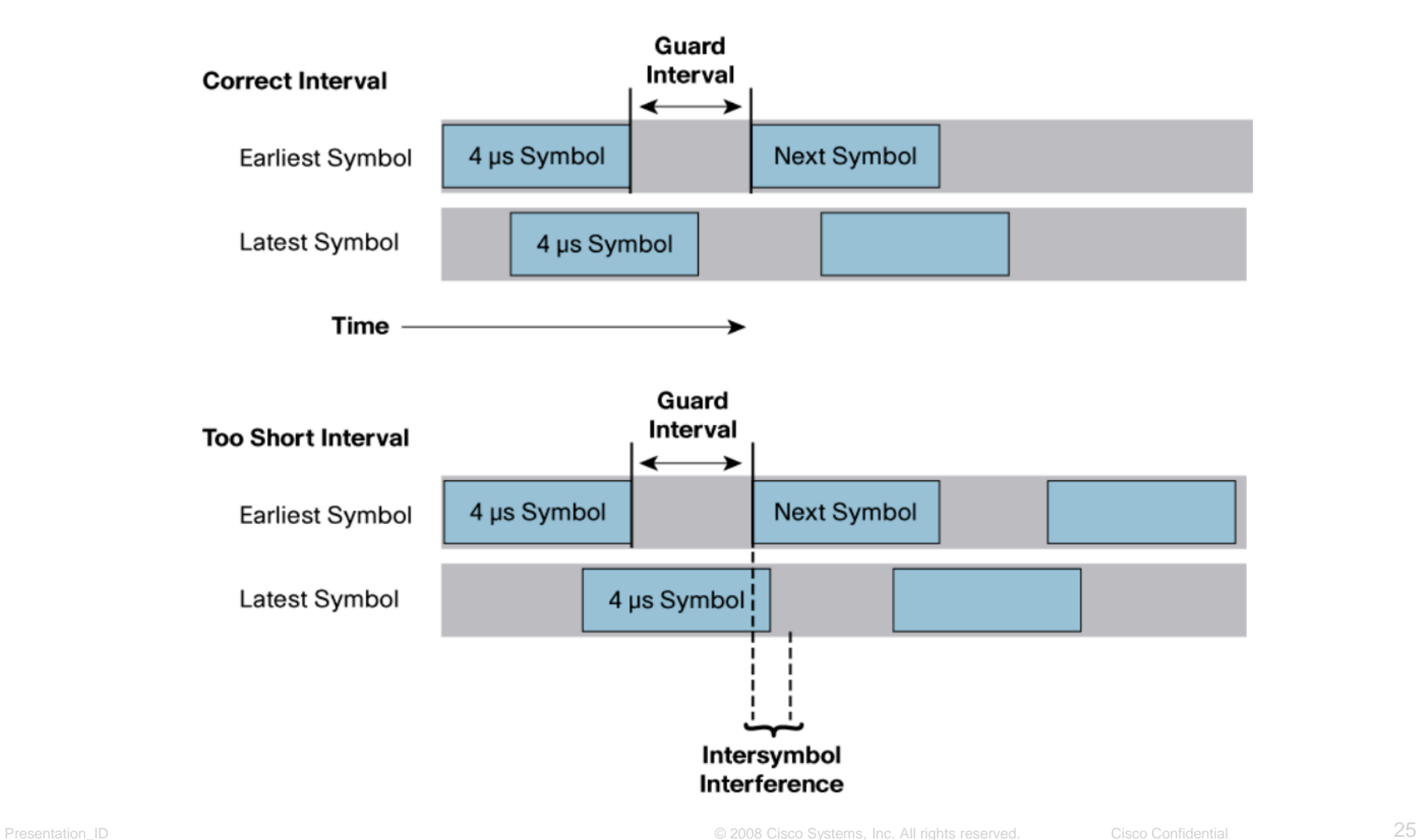

aludo<br>cisco.

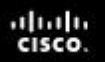

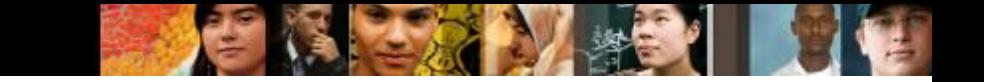

Rubber duck antenna

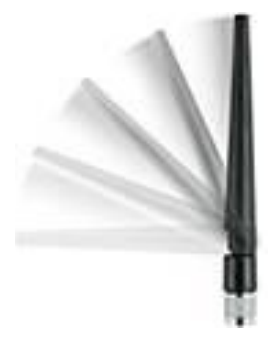

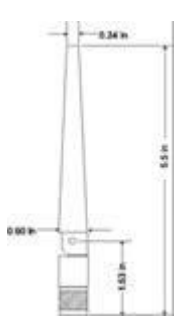

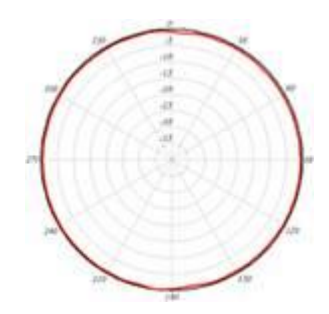

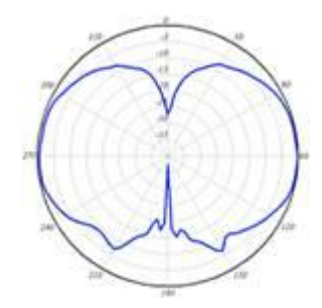

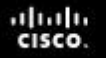

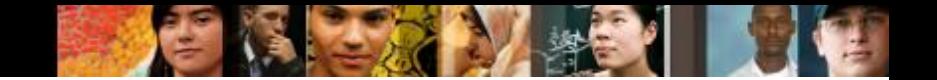

#### **Aironet 3600i Series Integrated Antennas**

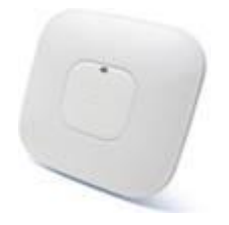

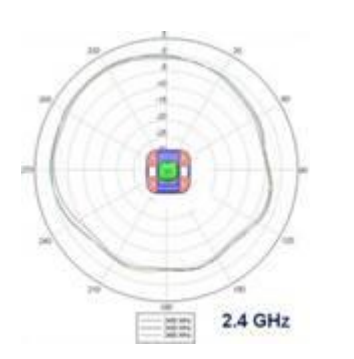

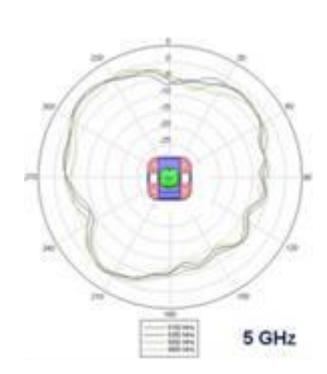

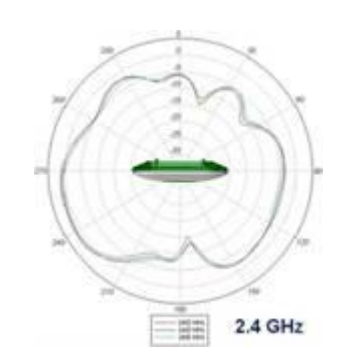

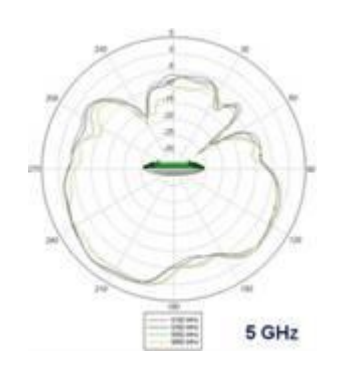

#### altah CISCO.

# **802.11 WLAN Topologies 802.11 Wireless Topology Modes**

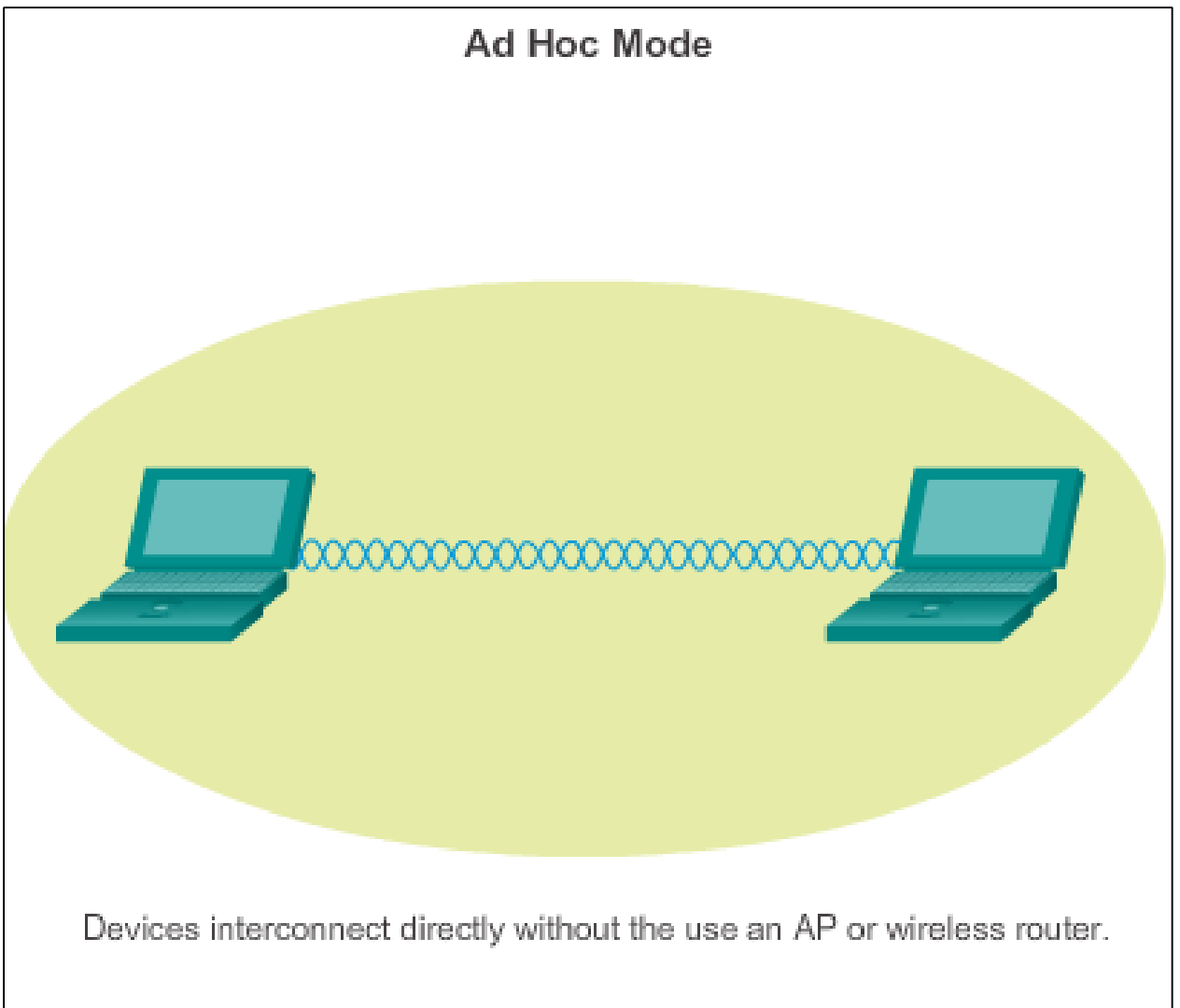

# **802.11 WLAN Topologies 802.11 Wireless Topology Modes (cont.)**

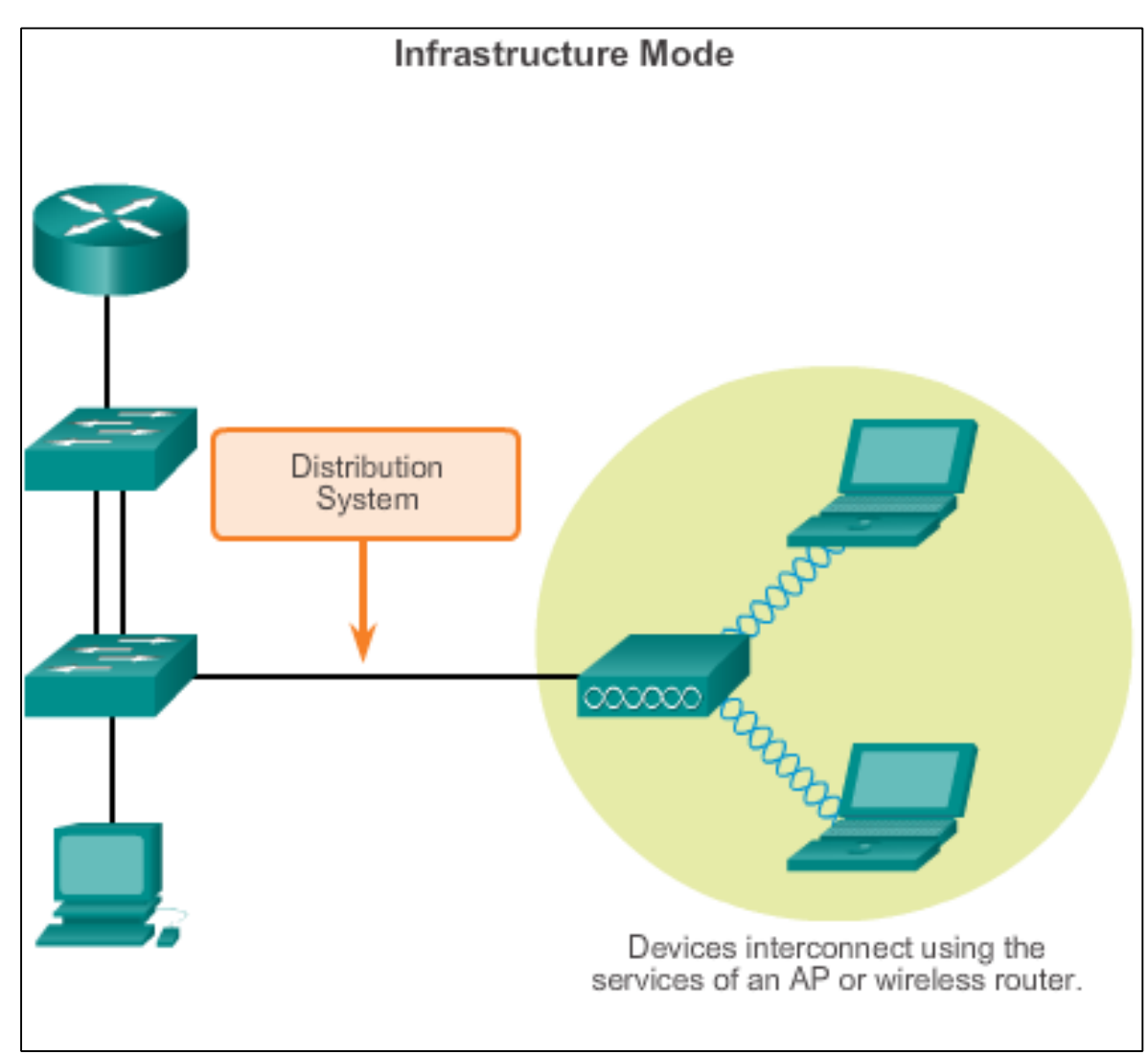

aludo<br>cisco.

![](_page_29_Picture_1.jpeg)

**802.11 WLAN Topologies Ad Hoc Mode**

**Tethering** (personal hotspot) – Variation of the Ad Hoc topology when a smart phone or tablet with cellular data access is enabled to create a personal hotspot.

![](_page_29_Picture_4.jpeg)

![](_page_30_Picture_1.jpeg)

# **802.11 WLAN Topologies Infrastructure Mode**

![](_page_30_Figure_3.jpeg)

# **802.11 WLAN Topologies Infrastructure Mode (cont.)**

![](_page_31_Figure_1.jpeg)

aludo<br>cisco.

![](_page_32_Picture_0.jpeg)

# 4.2 Wireless LAN Operations

![](_page_32_Picture_2.jpeg)

![](_page_32_Picture_3.jpeg)

Presentation\_ID **Exercise 2008** Cisco Systems, Inc. All rights reserved. Cisco Confidential **33** 

![](_page_33_Picture_1.jpeg)

# **802.11 Frame Structure Wireless 802.11 Frame**

![](_page_33_Picture_27.jpeg)

![](_page_34_Picture_1.jpeg)

# **802.11 Frame Structure Wireless Frame Type**

![](_page_34_Figure_3.jpeg)

![](_page_35_Picture_1.jpeg)

# **802.11 Frame Structure Management Frames**

![](_page_35_Figure_3.jpeg)

#### aludo<br>cisco.

![](_page_36_Picture_1.jpeg)

# **802.11 Frame Structure Control Frames**

![](_page_36_Figure_3.jpeg)

![](_page_37_Picture_1.jpeg)

# **Wireless Operation CSMA/CA**

# CSMA/CA Flowchart

![](_page_37_Figure_4.jpeg)

![](_page_38_Picture_0.jpeg)

![](_page_38_Picture_1.jpeg)

Why use CSMA/CA?

Hidden Node problem

![](_page_38_Figure_4.jpeg)

#### ahah.<br>cisco.

![](_page_39_Picture_1.jpeg)

## **Wireless Operation Wireless Clients and Access Point Association**

![](_page_39_Figure_3.jpeg)

#### **Three-Stage Process**

![](_page_40_Picture_0.jpeg)

![](_page_40_Picture_1.jpeg)

# **Wireless Operation Association Parameters**

- SSID Unique identifier that wireless clients use to distinguish between multiple wireless networks in the same vicinity.
- **Password** Required from the wireless client to authenticate to the AP. Sometimes called the security key.
- **Network mode** Refers to the 802.11a/b/g/n/ac/ad WLAN standards. APs and wireless routers can operate in a mixed mode; i.e., it can simultaneously use multiple standards.
- **Security mode** Refers to the security parameter settings, such as WEP, WPA, or WPA2.
- **Channel settings** Refers to the frequency bands used to transmit wireless data. Wireless routers and AP can choose the channel setting or it can be manually set.

# **Wireless Operation Discovering APs**

#### **Passive mode**

ahah CISCO

- AP advertises its service by sending broadcast beacon frames containing the SSID, supported standards, and security settings.
- The beacon's primary purpose is to allow wireless clients to learn which networks and APs are available in a given area.

#### **Active mode**

- Wireless clients must know the name of the SSID.
- Wireless client initiates the process by broadcasting a probe request frame on multiple channels.
- **Probe request includes the SSID name and standards supported.**
- May be required if an AP or wireless router is configured to not broadcast beacon frames.

# **Wireless Operation Discovering APs**

#### **Active mode**

altah **CISCO** 

Wireless clients always ask for the AP in there know network list

![](_page_42_Picture_35.jpeg)

# **Wireless Operation Authentication**

![](_page_43_Figure_3.jpeg)

■ Open authentication – A NULL authentication where the wireless client says "authenticate me" and the AP responds with "yes." Used where security is of no concern.

**Shared key authentication** – Technique is based on a key that is pre-shared between the client and the AP.

# **Channel Management Frequency Channel Saturation**

#### **Direct-sequence spread spectrum (DSSS)**

- Uses spread-spectrum modulation technique; designed to spread a signal over a larger frequency band making it more resistant to interference.
- Used by 802.11b.

#### **Frequency-hopping spread spectrum (FHSS)**

- Relies on spread-spectrum methods to communicate.
- Transmits radio signals by rapidly switching a carrier signal among many frequency channels.
- This channel-hopping process allows for a more efficient usage of the channels, decreasing channel congestion.
- Used by the original 802.11 standard.

ahah CISCO

# **Channel Management Frequency Channel Saturation (cont.)**

### **Orthogonal Frequency-Division Multiplexing (OFDM)**

- Subset of frequency division multiplexing in which a single channel utilizes multiple subchannels on adjacent frequencies.
- Because OFDM uses subchannels, channel usage is very efficient.
- Used by a number of communication systems, including 802.11a/g/n/ac/ad.

alba ta **CISCO** 

![](_page_46_Picture_0.jpeg)

![](_page_46_Picture_1.jpeg)

# **Channel Management Selecting Channels**

![](_page_46_Figure_3.jpeg)

![](_page_47_Picture_0.jpeg)

![](_page_47_Picture_1.jpeg)

802.11b Channels

![](_page_47_Figure_4.jpeg)

The solution to 802.11b interference is to use nonoverlapping channels 1, 6, and 11.

802.11g/n (OFDM) Channel Width 20 MHz

![](_page_48_Figure_2.jpeg)

Use channels in the larger, less-crowded 5 GHz band, reducing "accidental denial of service (DoS)," this band can support four non-overlapping channels.

ahah CISCO.

802.11n (OFDM) Channel Width 40 MHz

![](_page_49_Figure_2.jpeg)

Channel bonding combines two 20-MHz channels into one 40-MHz channel.

diah CISCO.

![](_page_50_Picture_0.jpeg)

![](_page_50_Picture_1.jpeg)

#### Channal bonding up to 160MHz in 802.11ac

![](_page_50_Figure_4.jpeg)

#### ahah **CISCO**

![](_page_51_Picture_1.jpeg)

# **Channel Management Planning a WLAN Deployment**

![](_page_51_Figure_3.jpeg)

- $\blacksquare$  If APs are to use existing wiring, or if there are locations where APs cannot be placed, note these locations on the map.
- Position APs above obstructions.
- Position APs vertically near the ceiling in the center of each coverage area, if possible.
- Position APs in locations where users are expected to be.

# **Channel Management Planning a WLAN Deployment**

**Speed is relative to range.** 

![](_page_52_Figure_2.jpeg)

#### Simulation of Rate at Range for 802.11ac Figure 7.

aludo<br>cisco.

![](_page_53_Picture_0.jpeg)

## 4.3 Wireless LAN Security

![](_page_53_Picture_2.jpeg)

![](_page_53_Picture_3.jpeg)

Presentation\_ID **Example 2008** Cisco Systems, Inc. All rights reserved. Cisco Confidential **54** 

![](_page_54_Picture_1.jpeg)

# **WLAN Threats Securing Wireless**

![](_page_54_Figure_3.jpeg)

![](_page_55_Picture_1.jpeg)

# **WLAN Threats DoS Attack**

Wireless DoS attacks can be the result of:

- **Improperly configured devices.**
- Configuration errors can disable the WLAN.
- A malicious user intentionally interfering with the wireless communication. Disable the wireless network where no legitimate device can access the medium.

Accidental interference

- WLANs operate in the unlicensed frequency bands and are prone to interference from other wireless devices.
- May occur from such devices as microwave ovens, cordless phones, baby monitors, and more.
- 2.4 GHz band is more prone to interference than the 5 GHz band.

### **WLAN Threats Management Frame DoS Attacks**

#### **A spoofed disconnect attack**

- Occurs when an attacker sends a series of "disassociate" commands to all wireless clients.
- Cause all clients to disconnect.
- The wireless clients immediately try to re-associate, which creates a burst of traffic.

### **A CTS flood**

- An attacker takes advantage of the CSMA/CA contention method to monopolize the bandwidth.
- The attacker repeatedly floods Clear to Send (CTS) frames to a bogus STA.
- All wireless clients sharing the RF medium receive the CTS and withhold transmissions until the attacker stops transmitting the CTS frames.

ahah cisco

![](_page_57_Picture_1.jpeg)

## **WLAN Threats Rogue Access Points**

A rogue AP is an AP or wireless router that has been:

- Connected to a corporate network without explicit authorization and against corporate policy.
- Connected or enabled by an attacker to capture client data, such as the MAC addresses of clients (both wireless and wired), or to capture and disguise data packets, to gain access to network resources, or to launch man-in-the-middle (MITM) attacks.
- To prevent the installation of rogue APs, organizations must use monitoring software to actively monitor the radio spectrum for unauthorized APs.

![](_page_57_Figure_7.jpeg)

# **WLAN Threats Man-in-the-Middle Attack**

"Evil twin AP" attack:

- A popular wireless MITM attack where an attacker introduces a rogue AP and configures it with the same SSID as a legitimate AP.
- Locations offering free Wi-Fi, such as airports, cafes, and restaurants, are hotbeds for this type of attack due to the open authentication.
- Connecting wireless clients would see two APs offering wireless access. Those near the rogue AP find the stronger signal and most likely associate with the evil twin AP. User traffic is now sent to the rogue AP, which in turn captures the data and forwards it to the legitimate AP.
- Return traffic from the legitimate AP is sent to the rogue AP, captured, and then forwarded to the unsuspecting STA.

ahah **CISCO** 

![](_page_59_Picture_1.jpeg)

# **Securing WLANs Wireless Security Overview**

Use authentication and encryption to secure a wireless network.

![](_page_59_Figure_4.jpeg)

# **Securing WLANs Shared Key Authentication Methods**

![](_page_60_Figure_1.jpeg)

aludu<br>cisco.

![](_page_61_Picture_0.jpeg)

![](_page_61_Picture_1.jpeg)

# **Securing WLANs Encryption Methods**

IEEE 802.11i and the Wi-Fi Alliance WPA and WPA2 standards use the following encryption protocols:

# **Temporal Key Integrity Protocol (TKIP)**

- **Used by WPA.**
- Makes use of WEP, but encrypts the Layer 2 payload using TKIP, and carries out a Cisco Message Integrity Check (MIC).

### **Advanced Encryption Standard (AES)**

- Encryption method used by WPA2.
- Preferred method because it aligns with the industry standard IEEE 802.11iA.
- **Stronger method of encryption.**
- Uses the Counter Cipher Mode with Block Chaining Message Authentication Code Protocol (CCMP).
- Always choose WPA2 with AES when possible.

![](_page_62_Picture_1.jpeg)

# **Securing WLANs Authenticating a Home User**

WPA and WPA2 support two types of authentication:

### **Personal**

alba ta **CISCO** 

- Intended for home or small office networks, or authenticated users who use a pre-shared key (PSK).
- No special authentication server is required.

#### **Enterprise**

- Requires a Remote Authentication Dial-In User Service (RADIUS) authentication server.
- Provides additional security.
- Users must authenticate using 802.1X standard, which uses the Extensible Authentication Protocol (EAP) for authentication.

![](_page_63_Picture_1.jpeg)

# **Securing WLANs Authentication in the Enterprise**

. Authorization, and Accounting (AAA) RADIUS server.Enterprise security mode choices require an Authentication,

![](_page_63_Picture_35.jpeg)

![](_page_64_Picture_0.jpeg)

# **8.4 Wireless LAN Configuration**

![](_page_64_Picture_2.jpeg)

![](_page_64_Picture_3.jpeg)

Presentation\_ID **Example 2008** Cisco Systems, Inc. All rights reserved. Cisco Confidential **65** 

![](_page_65_Picture_0.jpeg)

![](_page_65_Picture_1.jpeg)

### **Configure a Wireless Router Configuring a Wireless Router**

Before installing a wireless router, consider the following settings:

![](_page_65_Picture_28.jpeg)

![](_page_66_Picture_0.jpeg)

![](_page_66_Picture_1.jpeg)

# **Configuring Wireless Clients Connecting Wireless Clients**

- After the AP or wireless router has been configured, the wireless NIC on the client must be altered to allow it to connect to the WLAN.
- The user should verify that the client has successfully connected to the correct wireless network, because there may be many WLANs available with which to connect.

![](_page_67_Picture_0.jpeg)

![](_page_67_Picture_1.jpeg)

# **Troubleshoot WLAN Issues Troubleshooting Approaches**

Three main troubleshooting approaches used to resolve network problems:

- **Bottom-up** Start at Layer 1 and work up.
- **Top-down** Start at the top layer and work down.
- **Divide-and-conquer** Ping the destination. If the pings fail, verify the lower layers. If the pings are successful, verify the upper layers.

# **Troubleshoot WLAN Issues Wireless Client Not Connecting**

![](_page_68_Figure_1.jpeg)

aludo<br>cisco.

![](_page_69_Picture_1.jpeg)

# **Troubleshoot WLAN Issues Troubleshooting When the Network Is Slow**

![](_page_69_Figure_3.jpeg)

# Cisco | Networking Academy<sup>®</sup><br>Mind Wide Open<sup>™</sup>